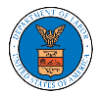

# WHAT ARE THE COMPONENTS ON ECAB - APPEAL DETAILS PAGE?

1. Click on the ECAB tile from the main dashboard.

**Dashboard** Help  $\odot$ eFile & eServe with the eFile & eServe with the eFile & eServe with the eFile & eServe with the Administrative Review Benefits Review Board Employees' Office of the Board (ARB)  $(BRB)$ Compensation Appeals Administrative Law Board (ECAB) Judges (OALJ) or Board of Alien Labor **Board of Alleft Labor**<br>Certification Appeals (BALCA) People's Trusted Law My Profile Firm

2. In the ECAB Dashboard, click on the approved <Docket Number> link from the **Accessed Appeals** or **New Appeals** table.

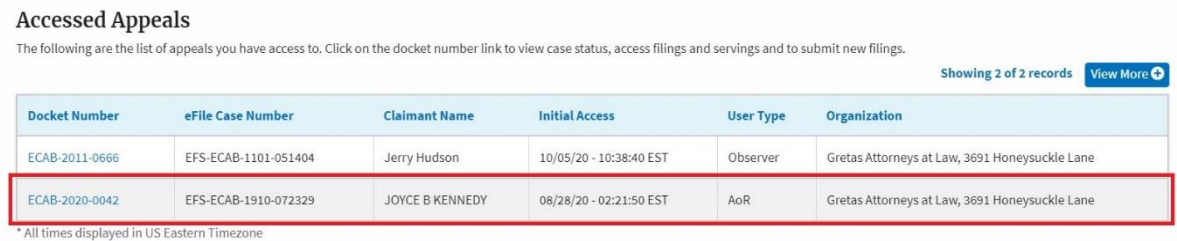

3. The user will be directed to the appeal details page.

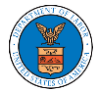

08/14/2020

08/14/2020

Showing 1 of 1 records  $\boxed{\text{View More}\,\text{\textbf{O}}}$ 

# **Appeal Details**

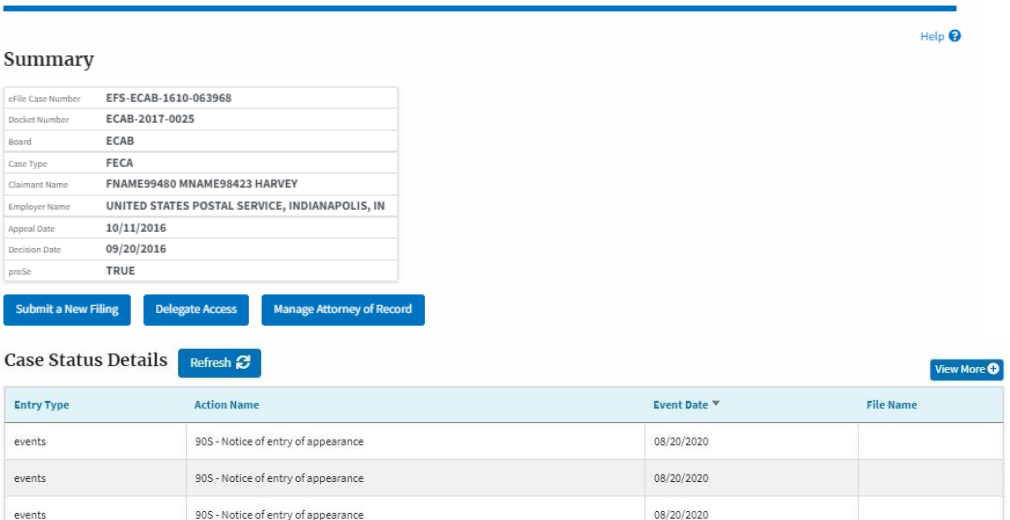

\* All times displayed in US Eastern Timezone

Case processable

Appeal Filed

### Filings

appeals

appeals

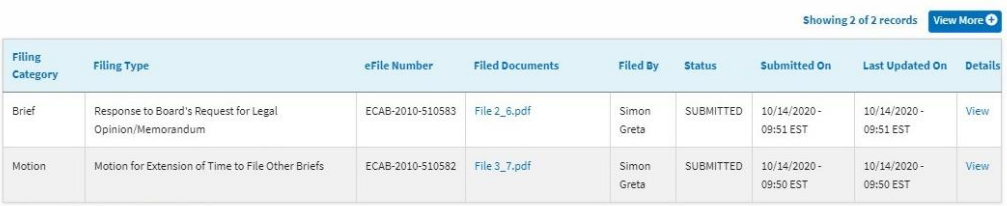

\* All times displayed in US Eastern Timezone

# Documents Served by ECAB

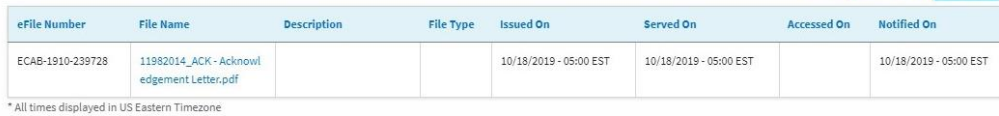

# Parties with Access

The table shows all the parties in the appeal who have access to this appeal

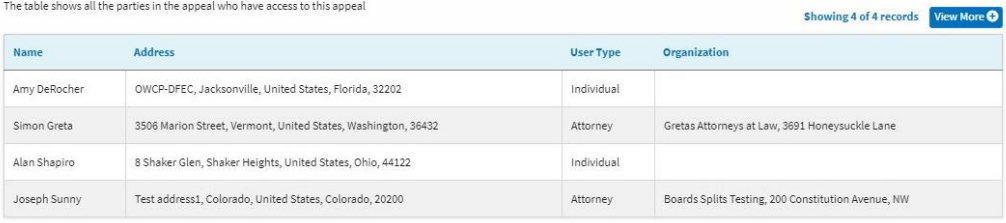

### Parties on Appeal

#### The table lists all the parties on this appeal.

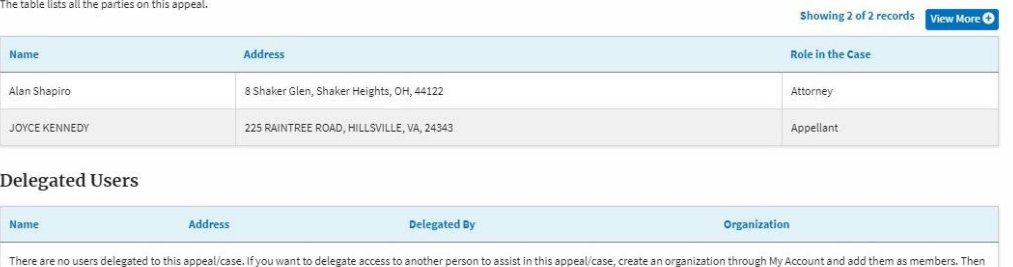

I here are no users detegated to this appear tase. If you want to detegate access to another

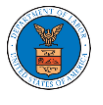

4. The appeal details page includes a summary section that gives a summary of the appeal details.

# **Appeal Details**

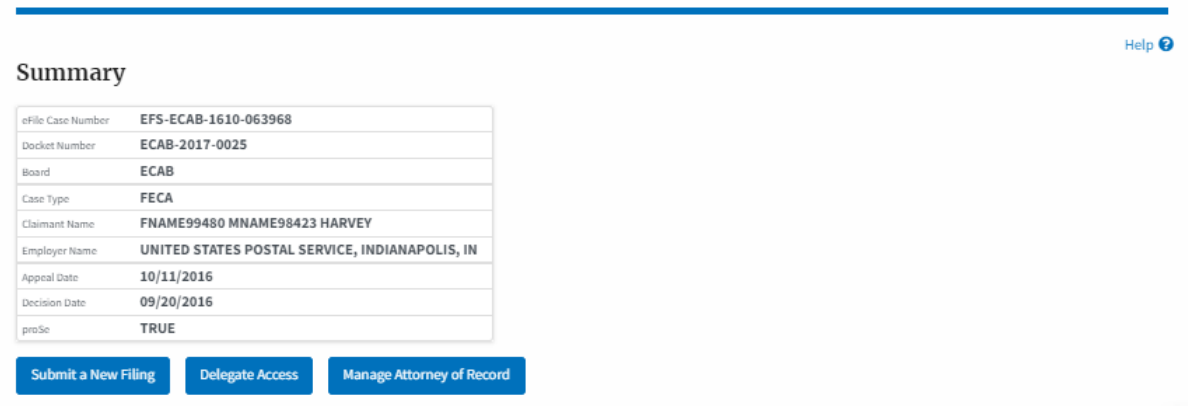

- 5. The appeal details page includes buttons **Submit a New Filing**, **Delegate Access,** and **Manage Attorney of Record**.
	- a. 'Submit a New Filing' button is to bring up the form to submit a new filing related to the appeal.
	- b. If you are an attorney with an organization, you will get the button 'Delegate Access' with which you can delegate the control of submitting filings to other members of your organization.
	- c. The "Manage Attorney of Record" button switches between the Make AoR and Remove AoR.

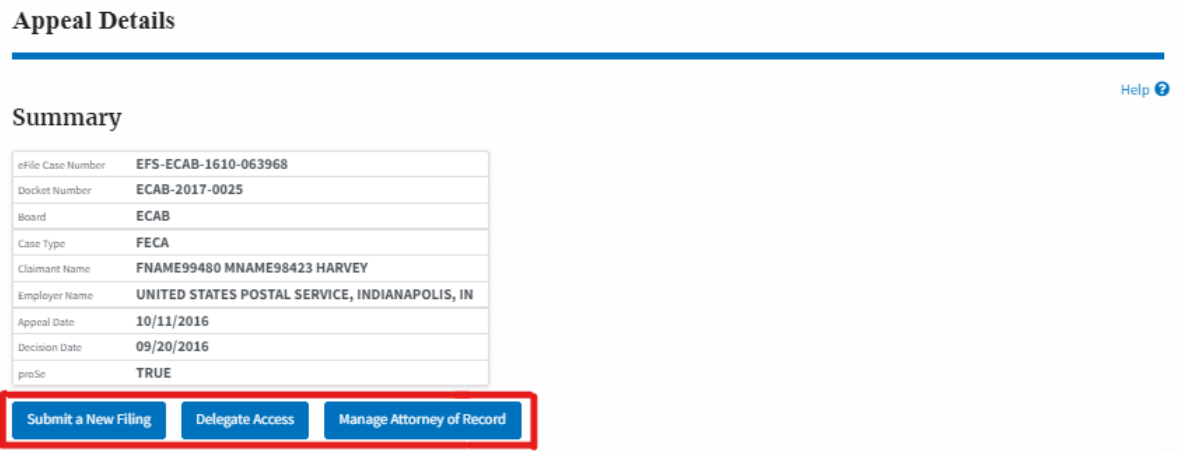

6. The appeal details page includes tables **Case Status Details**, **Filings**, **Documents Served by ECAB**, **Parties with Access**, **Parties on Appeal,** and **Delegated Users**.

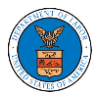

- a. **Case Status Details** table shows the various events that have happened to the case since it was docketed
- b. The **Filings** table lists all the filings that have been submitted to the appeal.
- c. The **Documents Served by ECAB** table lists all the serving issued by the Board on the appeal.
- d. **Parties with Access** table lists all the parties that have access to this appeal.
- e. **Parties on Appeal** table lists all the parties that are added to the appeal.
- f. **Delegated Users** table lists all the users in your organization who have been delegated access to this appeal and the attorney who delegated the user.

**Appeal Details** 

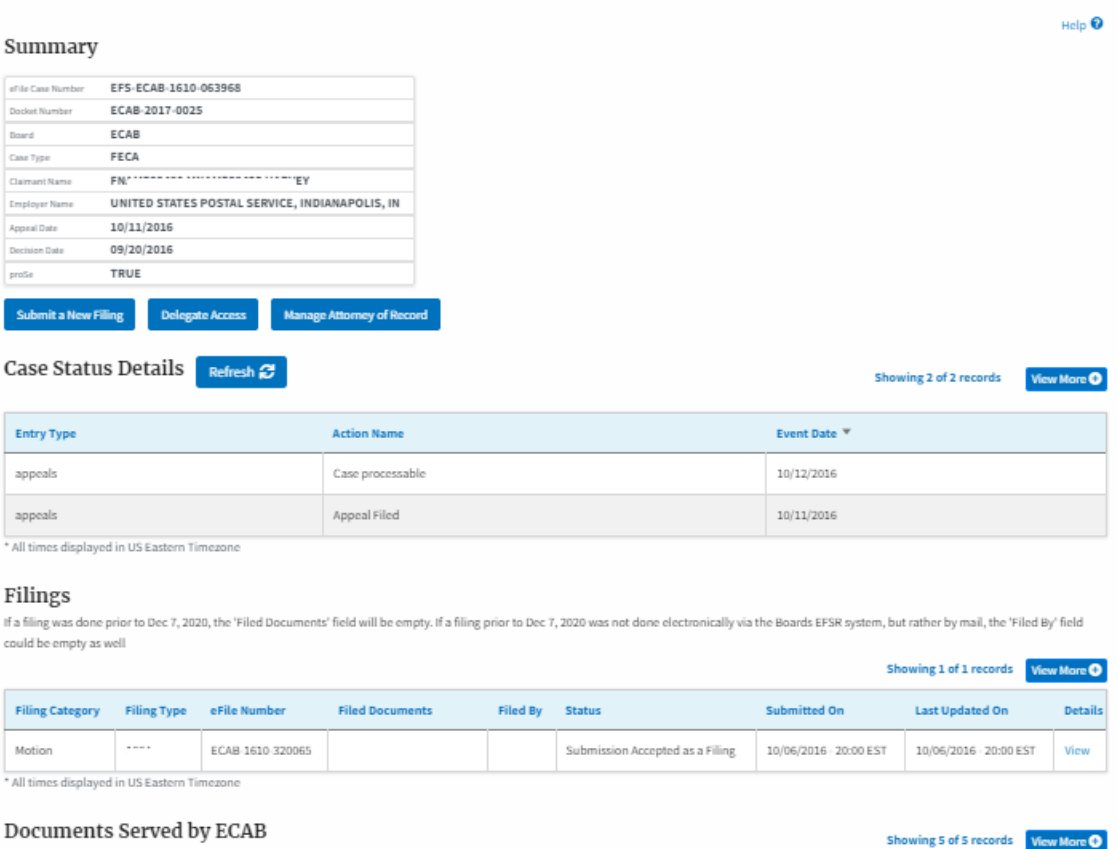

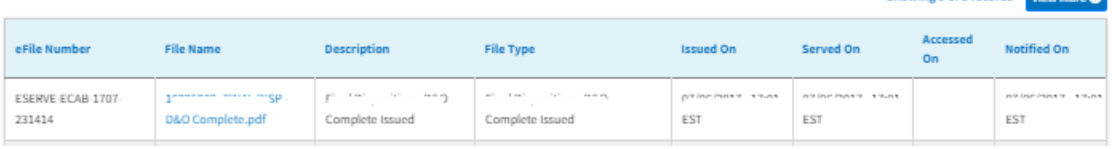

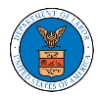

### List of Files Submitted Before Dec 07, 2020

You can see files submitted before 07 Dec 2020 at the following page - List of files before 12/07/20

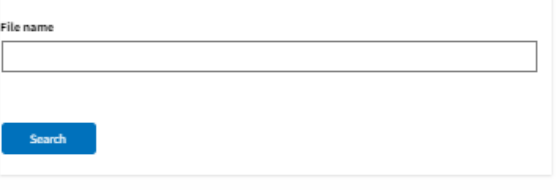

### Parties with Access

The table shows all the parties in the appeal who have access to this appeal

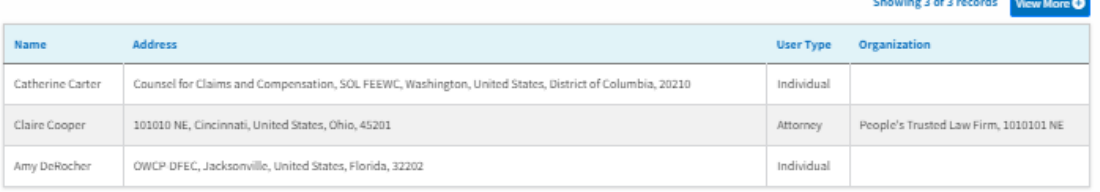

# Parties on Appeal

The table lists all the parties on this appeal.

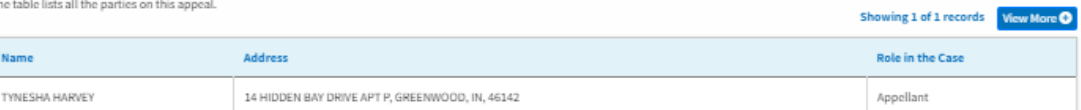

# Delegated Users

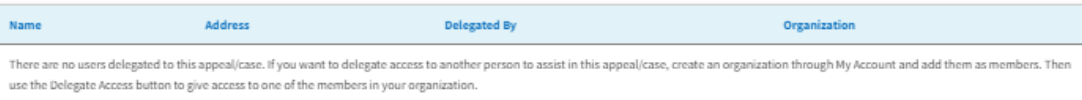